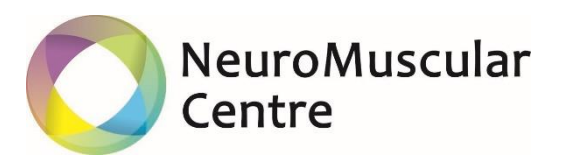

## **Setting up a JustGiving Page for the NeuroMuscular Centre**

1. Visit our JustGiving page at [www.justgiving.com/nmcentre](http://www.justgiving.com/nmcentre) and click 'Fundraise for Us'.

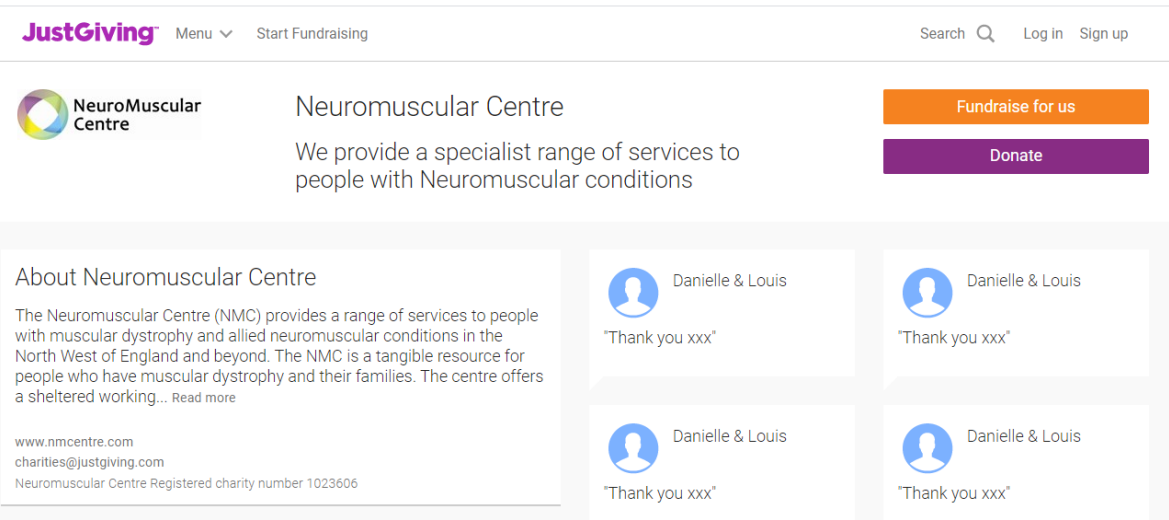

### 2. Pick the topic that most fits your fundraiser!

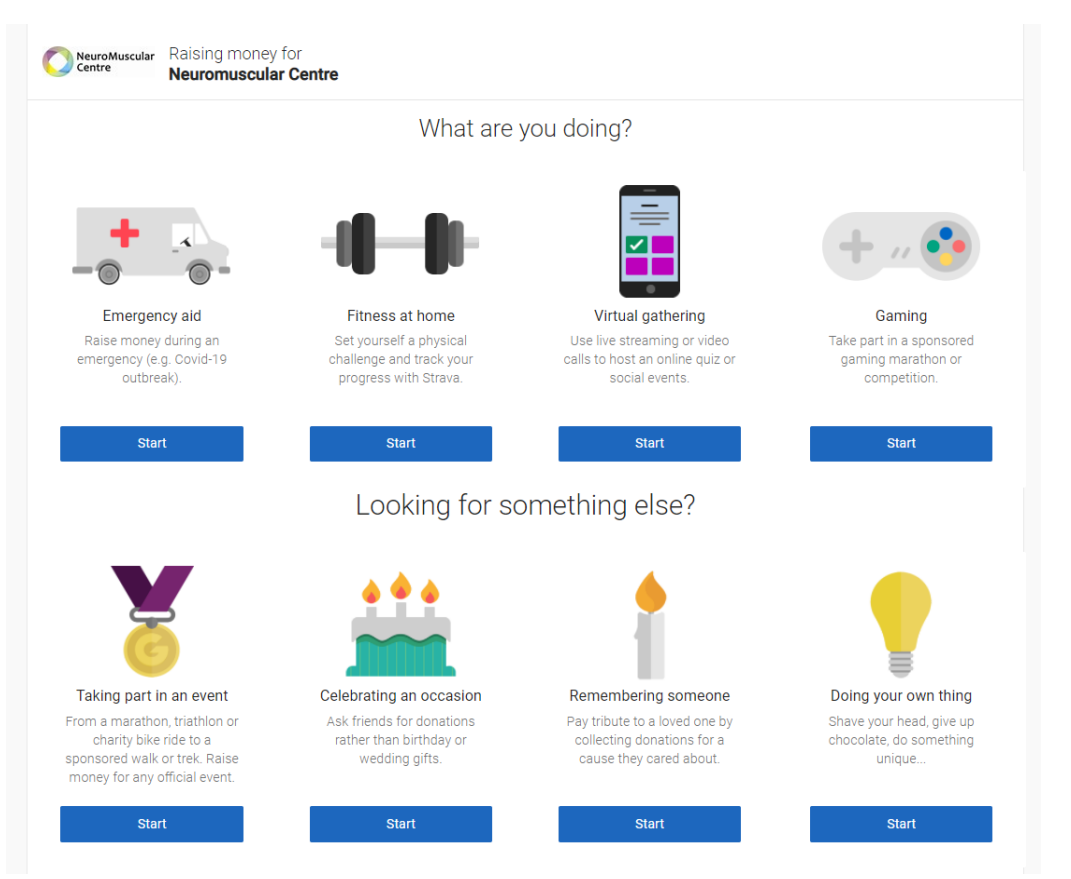

3. Select an event from the dropdown menu or input your own, then set your fundraising page address – this automatically defaults as your first & last name, but you can edit if you like!

## **Top tip – make sure to allow your page to claim Gift Aid!**

If your donors are UK taxpayers, they can increase their donation by an extra 25p per £1 they donate, at no extra cost to them!

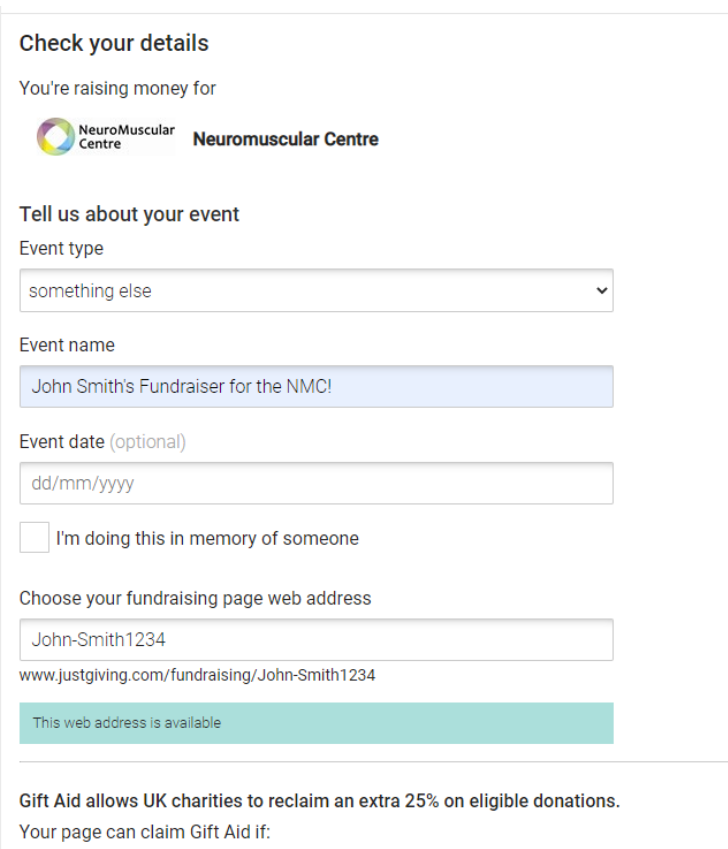

- You're not asking for donations in exchange for goods, services or other benefits;
- and • Your charity isn't contributing to the cost of your fundraising.
- ◯ Yes, my page can claim GiftAid
- ◯ No, my page isn't eligible

Learn more about Gift Aid

4. Once you've selected 'Create your page', you will be taken to your new JustGiving page for the NMC.

Here you can click 'edit your page', which will take you through to edit your page title, add photos, add in a fundraising target, give a page summary, and add in a story about why you're fundraising.

#### **Top tip – add a story, people will give more if they know why you care!**

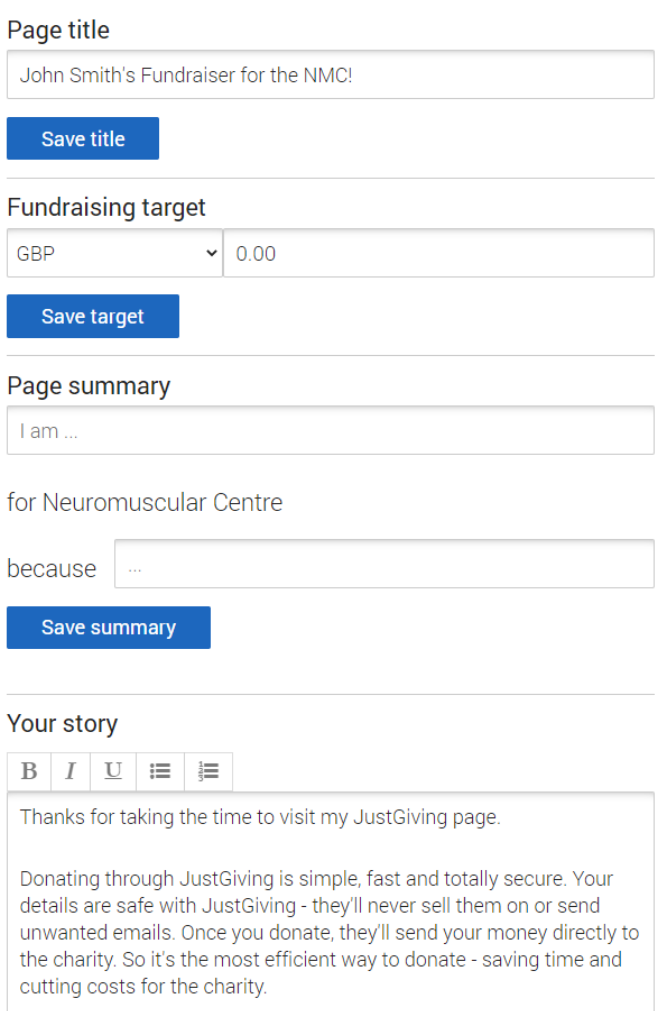

5. On page settings you can edit the closing date for your JustGiving page. This automatically sets to a date a few years away when it's set up – unless linked to a specific event – but you can edit this too.

You can also add in a thank you message, which will be sent automatically to your donors – they love receiving these!

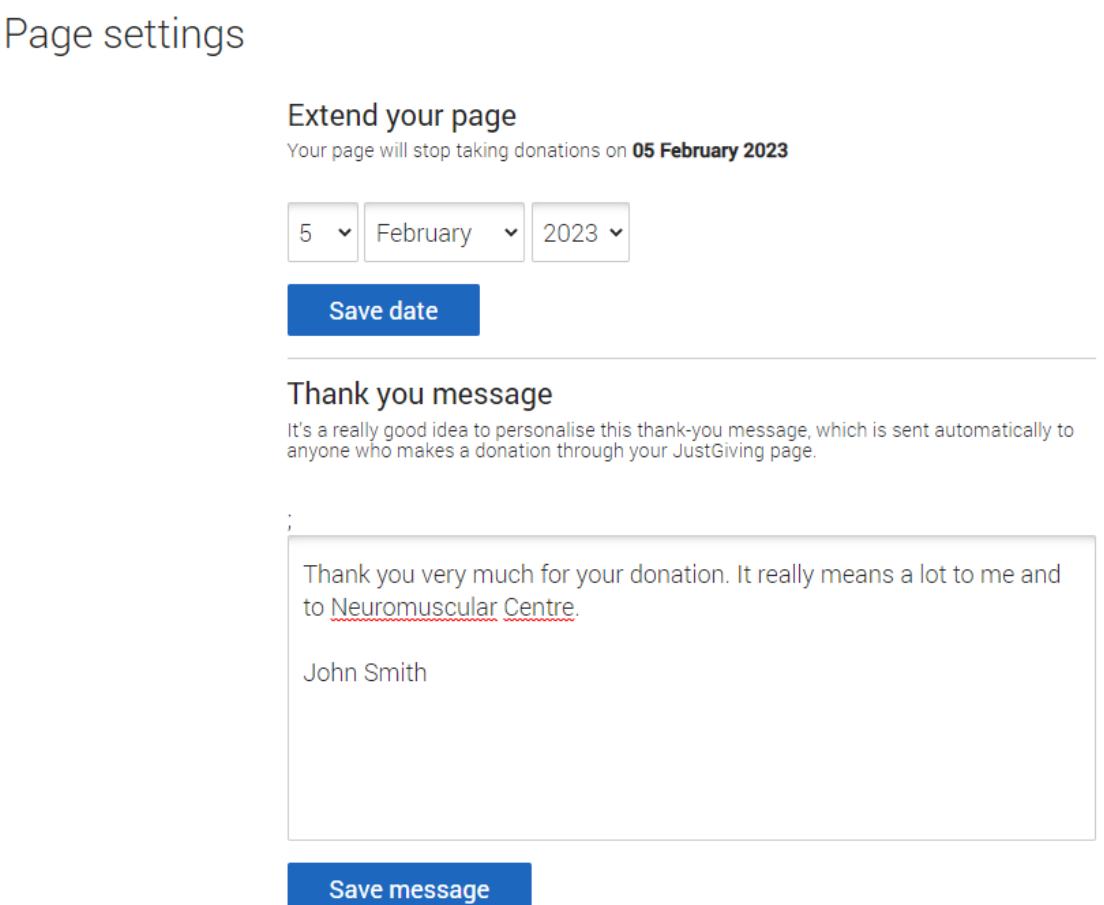

6. Get sharing your page! JustGiving is really easy to share on social media, emails, text, you name it!

#### Common Questions

- Q. How do I get the money from my JustGiving page to the NMC?
	- JustGiving transfers funds automatically to our bank account on a regular basis, so you don't need to worry about collecting anything to send to us.

Q. One of my supporters wants to donate via JustGiving anonymously, can they hide their name?

- Donors can hide their display name, donation message, and donation amount when making the donation, or edit it afterwards. This will hide the information from public view, but it still may be viewed by the person who has opened the JustGiving page.
- Q. How do I close my JustGiving page?
	- Your JustGiving page will automatically close on the date set under 'Page Settings'. You can close your page early by changing the date. After this date has passed, donations can no longer be made on the page, but the page will still be available to view.

Q. I've been given some cash donations; can I add this to my fundraising total on JustGiving?

- You can! If you go to your JustGiving page and click the 'edit your page' button, this will take you to settings. Go to the 'Donations' options, and there will be an option to add offline donations here.

You can then send the donations to the NMC by cash, cheque, or bank transfer.

Q. I have a JustGiving page, but one of my supporters doesn't want to use it. Can they donate to my fundraising another way?

- If a donor doesn't want to use JustGiving, they can always send their donation via cash, cheque, or bank transfer to the NMC, we just need to know to credit the amount to your fundraising.

Alternatively, they could send the donation to you directly, and you can send this to us.

If you would like help or wish to talk to someone about your fundraising, contact us at [fundraising@nmcentre.com](mailto:fundraising@nmcentre.com) or by calling 01606 861 733.

# **Thank you for supporting us!**